# L'Explorateur de fichier

Votre support de formation

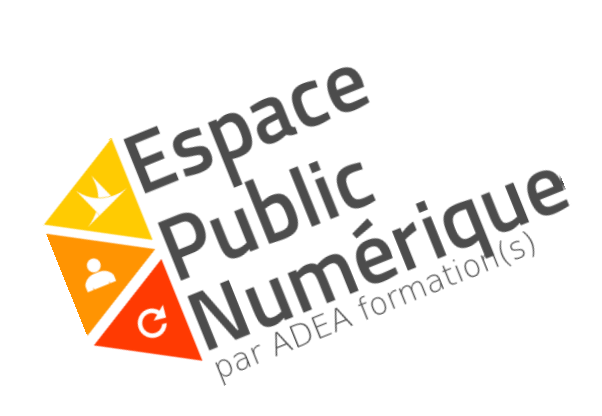

#### Introduction

L'explorateur de fichier aussi appelé gestionnaire de fichiers est obligatoirement présent sur un poste informatique. Il permet d'afficher, de modifier et de classer des fichiers, par exemple de regrouper des photos de vacances ou de classer sa musique.

### L'accès

On peut accéder à l'explorateur de plusieurs façons :

1<sup>er</sup> méthode

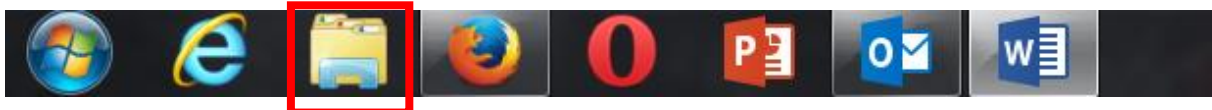

Grâce à l'icône représentant une pochette qui se trouve dans la barre des tâches.

2<sup>ème</sup> méthode :

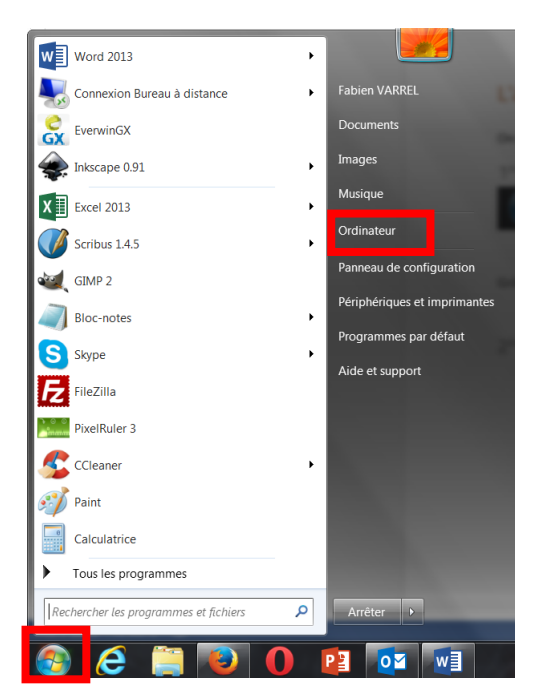

Rendez-vous dans le menu **« démarrer »** puis sur la colonne de droite cliquez sur « **ordinateur ».**

Quelle que soit la méthode choisie une fenêtre s'ouvre :

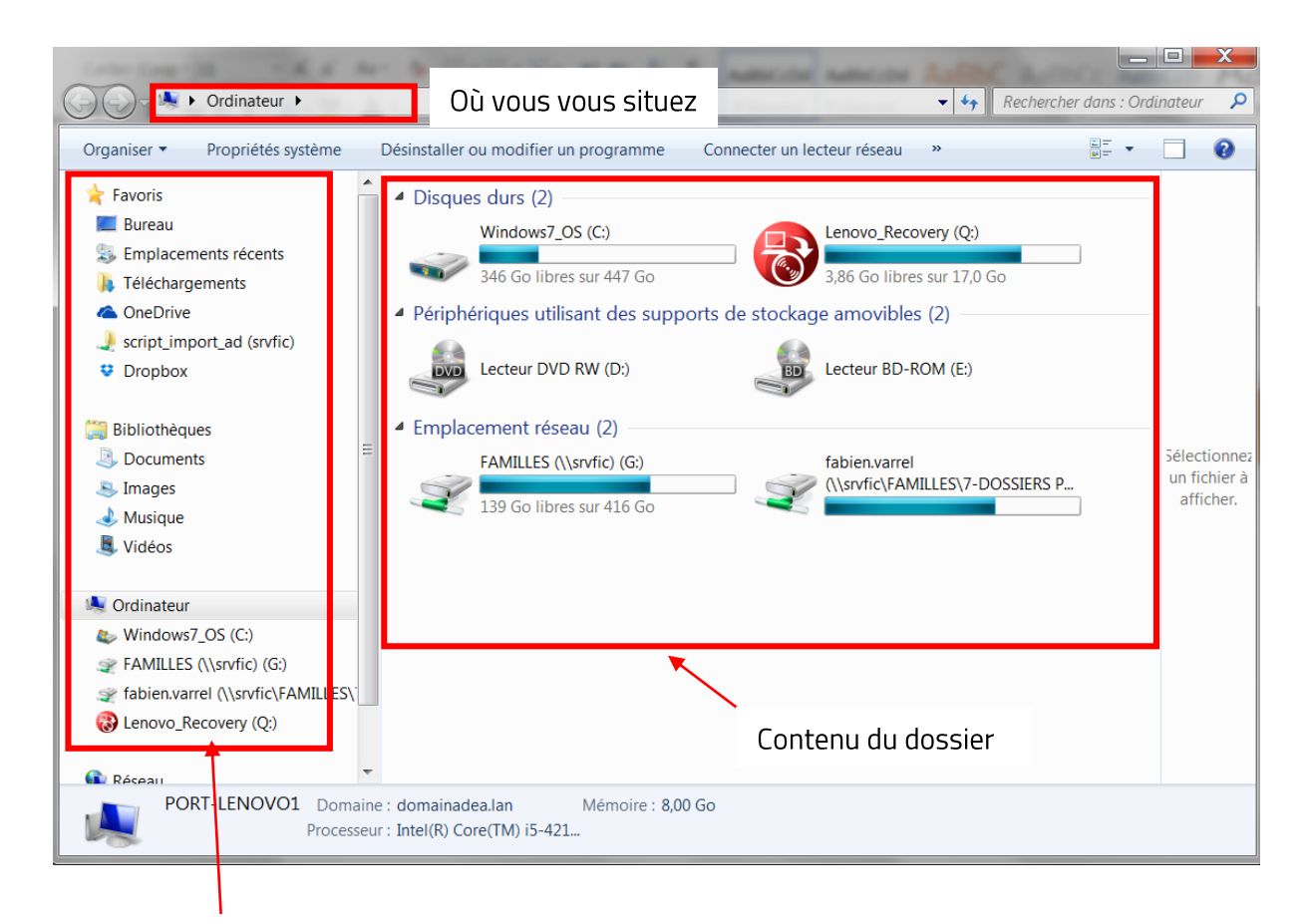

Favoris, ils permettent de se déplacer rapidement dans d'autres dossiers

Pour ouvrir un dossier il faut utiliser le double clic.

Pour utiliser les favoris un simple clic gauche suffit.

## Un peu de théorie

L'explorateur de Windows nous donne en réalité, accès à l'arborescence de Windows. En effet Windows s'organise un dossier, sous-dossier, fichier,… présent sur un disque dur Mais comme un schéma vaut mieux qu'un long discours.

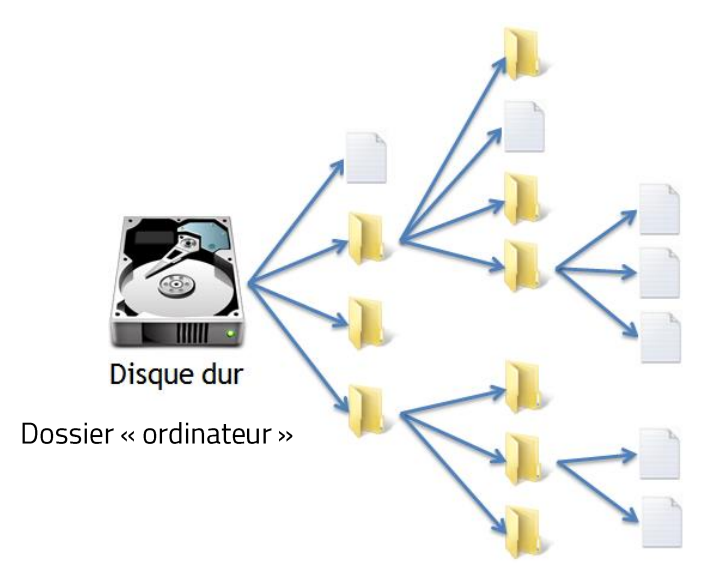

Légende :

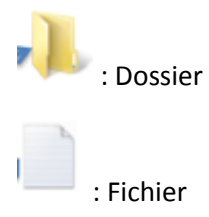

#### Les favoris

L'explorateur Windows met en avant des **dossiers prédéfinis** que l'on nomme **favoris**, présent sur le côté gauche de la fenêtre de l'explorateur.

On retrouve les dossiers :

- Mes Documents
- Ma Musique
- Mes images
- Mes vidéos

Ces dossiers seront présents sur n'importe quel ordinateur. Windows les créés obligatoirement.

On retrouve ces « dossiers favoris » dans le menu **« démarrer »**

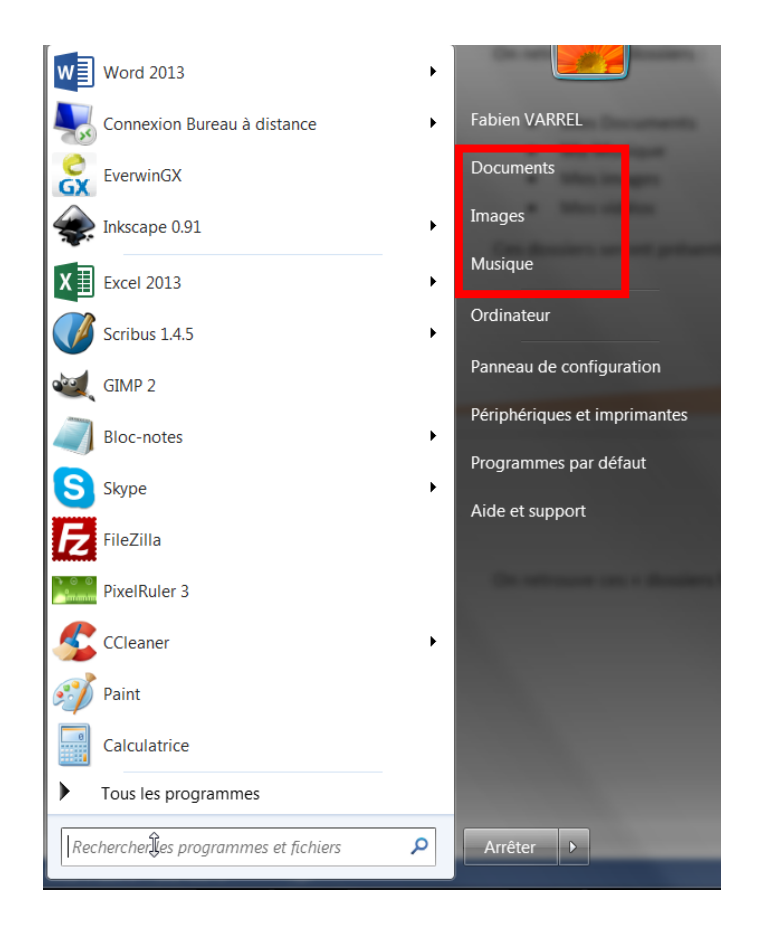

#### Créer un nouveau dossier

Placer vous par exemple dans « Mes documents » puis faites un clic droit.

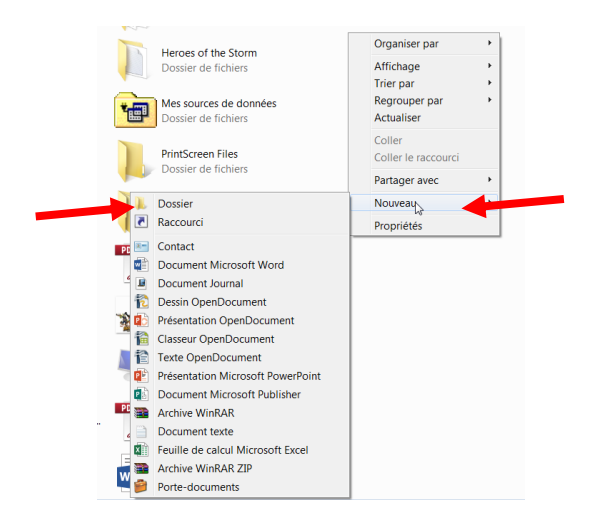

Un nouveau dossier apparait, l'ordinateur vous propose de renommer le dossier :

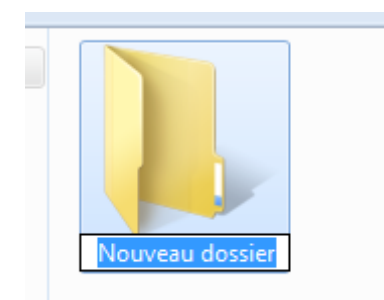

Grâce à **la flèche retour** vous pouvez effacer « Nouveau dossier » et inscrire le nom choisi.

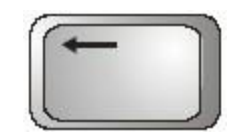

## Crédits

EPN ADEA

Auteur : Fabien Varrel

Police d'écriture : Titilium

Licence : Creative Commons NY NC SA

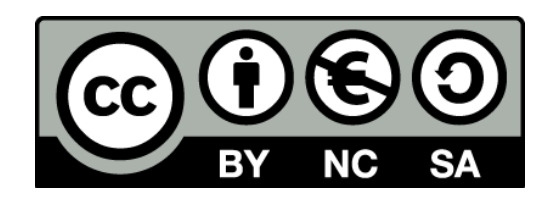